## Ръководство за помощната програма Computer Setup (Настройка на компютъра) (F10) Бизнес компютри HP Compaq 6000 Pro

© Copyright 2009 Hewlett-Packard Development Company, L.P. Съдържащата се в този документ информация може да бъде променяна без предизвестие.

Microsoft, Windows и Windows Vista са или търговски марки, или запазени търговски марки на Microsoft Corporation в Съединените щати и/или други страни.

Единствените гаранции за продукти и услуги на HP са описани в конкретните гаранционни условия към тези продукти и услуги. Нищо от съдържащото се в този документ не може да се подразбира като допълнителна гаранция. HP не носи отговорност за технически или редакторски грешки или пропуски в настоящия документ.

Настоящият документ съдържа информация, която представлява собственост на компанията и е защитена с авторско право. Забранява се фотокопирането, възпроизвеждането или преводът на друг език на която и да е част от този документ без предварителното писмено съгласие на Hewlett-Packard Company.

Ръководство за помощната програма за настройка на компютъра Computer Setup (F10)

Бизнес компютри HP Compaq 6000 Pro

Първо издание (септември 2009 г.)

Номенклатурен номер на документа: 576437-261

## **Информация за това ръководство**

В това ръководство са описани инструкции за използване на инструмента Computer Setup (Настройка на компютъра). Той се използва за преконфигуриране и модифициране на настройките по подразбиране на компютъра при инсталиране на нов хардуер и за нужди, свързани с поддръжката.

- **ПРЕДУПРЕЖДЕНИЕ!** Обозначеният по този начин текст показва, че неизпълняването на инструкциите може да причини наранявания или смърт.
- **ВНИМАНИЕ:** Обозначеният по този начин текст показва, че неизпълняването на инструкциите може да причини повреда на оборудването или загуба на информация.
- **3 ЗАБЕЛЕЖКА:** Обозначеният по този начин текст предоставя важна допълнителна информация.

# **Съдържание**

### **Помощна програма за настройка на компютъра [Computer Setup Utility \(F10\)](#page-6-0)**

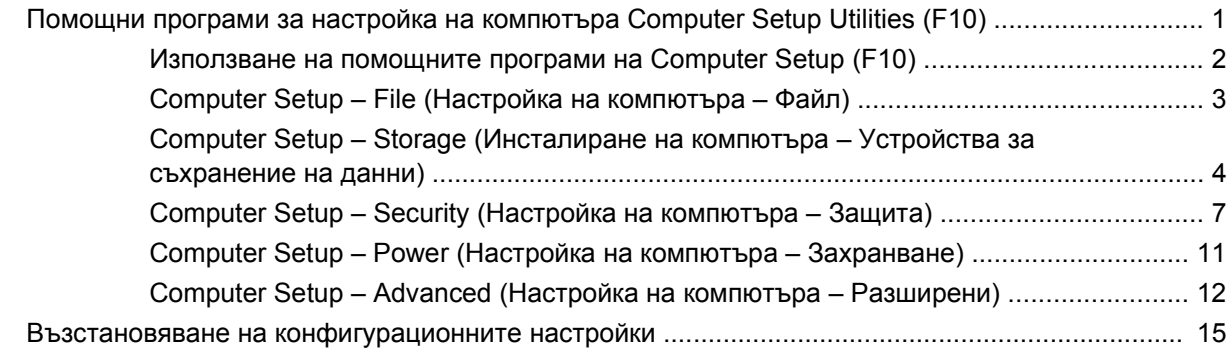

## <span id="page-6-0"></span>**Помощна програма за настройка на компютъра Computer Setup Utility (F10)**

## **Помощни програми за настройка на компютъра Computer Setup Utilities (F10)**

Използвайте помощната програма Computer Setup (F10) за следните операции:

- Промяна на фабричните настройки по подразбиране.
- Настройка на датата и часа на системата.
- Настройка, разглеждане, промяна или проверка на конфигурацията на системата, включително настройките на процесора и устройствата, отговарящи за графиката, паметта, звука, съхранението на данни, комуникациите и входните устройства.
- Променете последователността на зареждане на устройствата за зареждане като твърди дискове, оптични устройства или USB флаш устройства.
- Разрешаване на Quick Boot (Бързо стартиране), което е по-бързо от Full Boot (Пълно стартиране), но не се изпълняват всички диагностични тестове, както при Full Boot (Пълно стартиране). Можете да настроите системата:
	- ❑ да изпълнява винаги Quick Boot (Бързо стартиране) (настройка по подразбиране);
	- ❑ да изпълнява периодично Full Boot (Пълно стартиране) (на всеки 1 30 дни); или
	- ❑ да изпълнява винаги Full Boot (Пълно стартиране).
- Разрешаване или забрана на POST съобщенията, за да промените състоянието на показване на съобщенията на POST (автотест при включване на захранването). Post Messages Disabled (Забранени POST съобщения) потиска повечето POST съобщения, като проверката на паметта, името на продукта и други стандартни съобщения, които не се отнасят за грешки. Ако се появи POST грешка, съобщение ще бъде изведено, независимо какво сте избрали. За да превключите на Post Messages Enabled (Разрешени POST съобщения) при началното стартиране, натиснете произволен клавиш (освен тези от F1 до F12).
- Задаване на Ownership Tag (Етикет за собственост), чийто текст ще се показва при всяко включване или рестартиране на системата.
- Въвеждане на Asset Tag (инвентаризационен етикет) или идентификационен номер, присвоен от фирмата за този компютър.
- Разрешаване на искането на парола при рестартиране на системата (топъл рестарт), както и при включване на захранването.
- <span id="page-7-0"></span>Въвеждане на парола за настройките, която управлява достъпа до помощната програма Computer Setup (F10) и настройките, описани в този раздел.
- Забрана на вградените входно-изходни възможности, включително серийни, USB или паралелни портове, аудио- или вградени мрежови контролери, така че да не могат да се използват, докато не се разрешат.
- Активиране или деактивиране на способността за зареждане на операционната система от външни носители.
- Отстраняване на открити грешки в системната конфигурация, които не се отстраняват автоматично по време на POST (автотест при включване на захранването).
- Разпространете настройките на системата върху други системи. За целта запишете информацията за конфигурацията на системата на USB флаш устройство или на друг носител за съхранение на данни, емулиращ дискета, и от записа приложете настройките върху един или повече компютри.
- Изпълнение на автотест на определен АТА твърд диск (ако се поддържа от хардуера).
- Разрешаване или забрана на защитата DriveLock (ако се поддържа от устройство).

### **Използване на помощните програми на Computer Setup (F10)**

В Computer Setup може да се влезе само при включване или рестартиране на системата. За да влезете в менюто на помощните програми на Computer Setup, изпълнете следните стъпки:

- **1.** Включете или рестартирайте компютъра.
- **2.** За да стигнете до настройките на компютъра, щом го включите и индикаторът на монитора светне зелено, натиснете F10. Натиснете клавиша Enter, за да прескочите заглавния екран, ако е необходимо.
- **ЭЛЕЛЕЖКА:** Ако не натиснете клавиша F10 в подходящия момент, ще трябва да рестартирате компютъра и отново да натиснете клавиша F10, когато индикаторът на монитора светне зелено, за да влезете в помощната програма.
- **3.** Изберете език от списъка и натиснете Enter.
- **4.** В менюто Помощни програми за настройка на компютъра (Computer Setup Utilities) се появяват пет заглавия: File (Файл), Storage (Съхранение), Security (Защита), Power (Захранване) и Advanced (Разширени).
- **5.** Използвайте клавишите със стрелки (наляво и надясно), за да изберете съответното меню. Използвайте клавишите със стрелки (нагоре и надолу), за да изберете съответната опция, и натиснете клавиша Enter. За да се върнете в менюто на Computer Setup, натиснете Esc.
- **6.** За да внесете и съхраните промените, изберете **File** (Файл) > **Save Changes and Exit** (Запазване на промените и изход).
	- Ако сте направили промени, които не искате да бъдат съхранени, изберете **Ignore Changes and Exit** (Игнориране на промените и изход).
	- За да върнете фабричните настройки или предишните записани настройки по подразбиране (при някои модели), изберете **Apply Defaults and Exit** (Прилагане на настройките по подразбиране и изход). Тази опция ще възстанови фабричните настройки по подразбиране.

<span id="page-8-0"></span>**ВНИМАНИЕ:** НЕ изключвайте компютъра, докато настройките на Computer Setup (F10) се записват от BIOS-а, защото CMOS паметта може да се повреди. Изключването на компютъра е безопасно само след излизане от екрана за настройки.

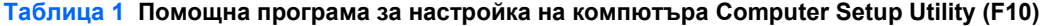

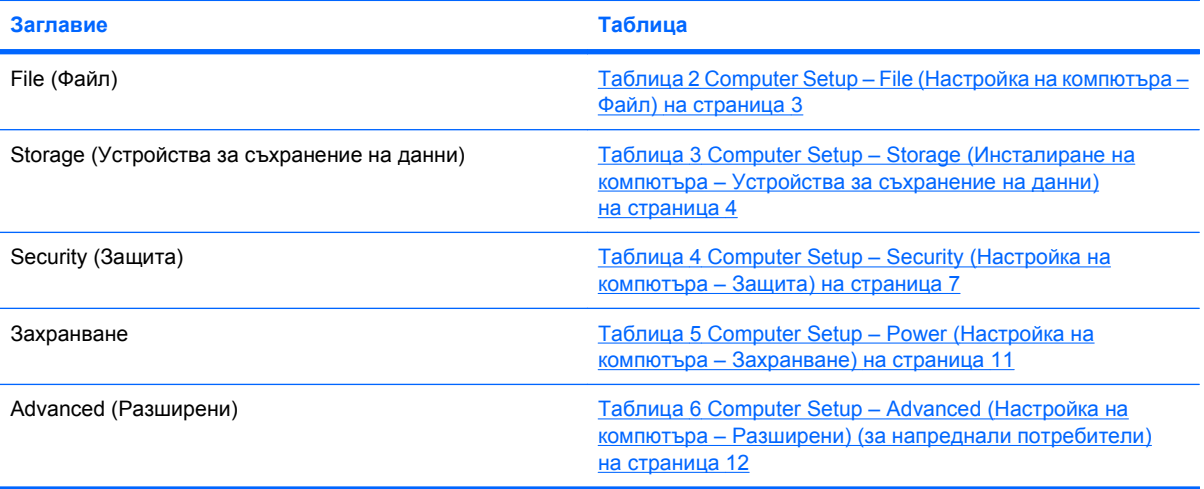

## **Computer Setup – File (Настройка на компютъра – Файл)**

**ЭЛЬ ЕЛЕЖКА:** Поддръжката на определени опции в Computer Setup може да се различава в зависимост от хардуерната конфигурация.

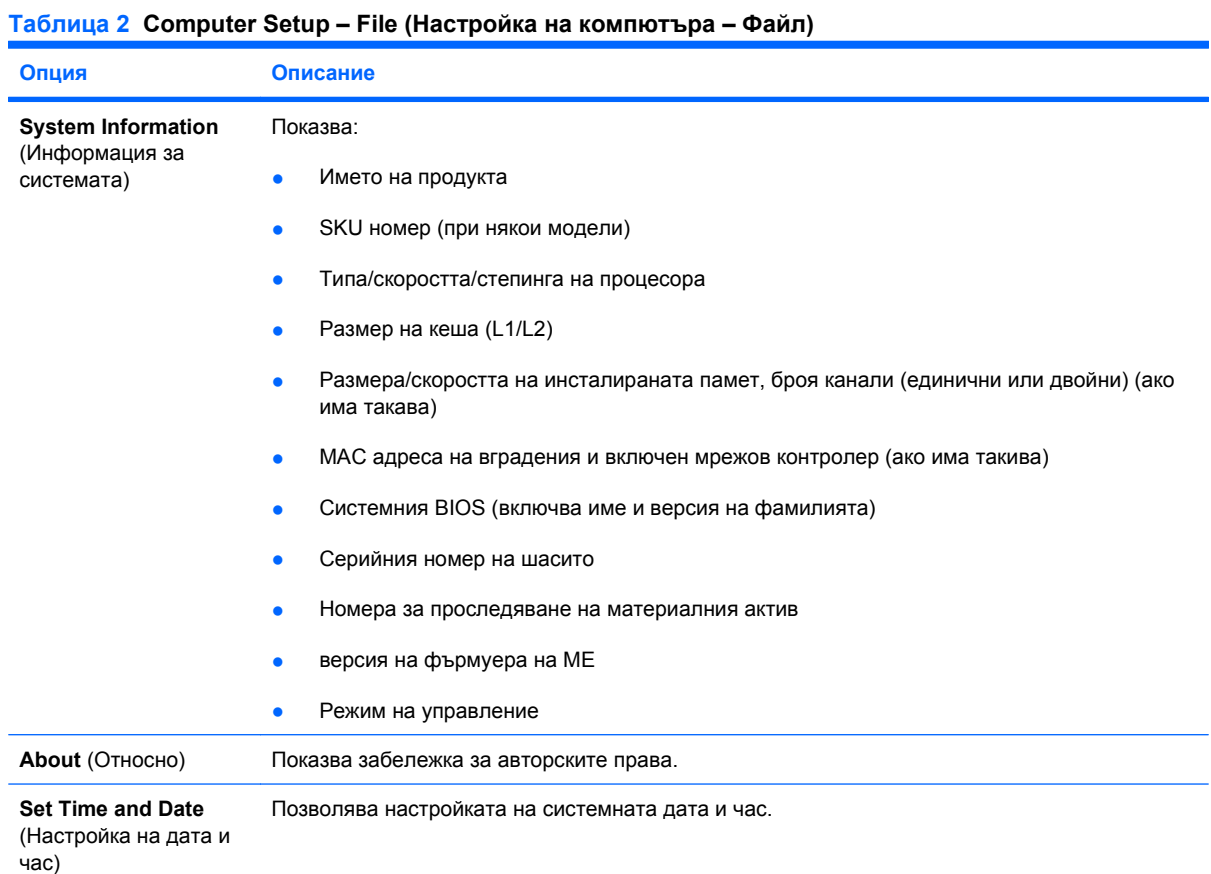

<span id="page-9-0"></span>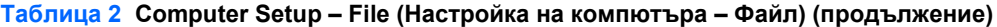

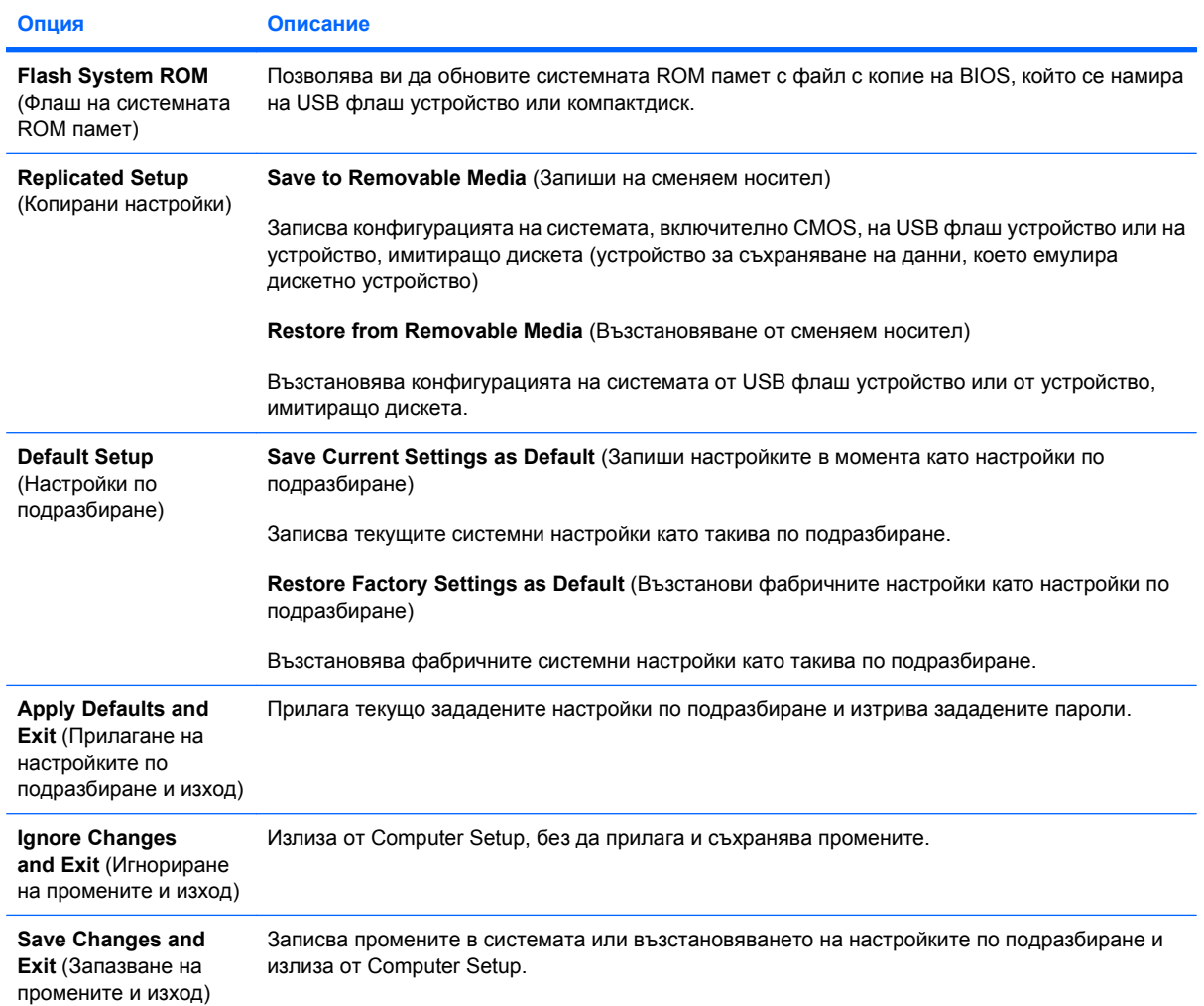

## **Computer Setup – Storage (Инсталиране на компютъра – Устройства за съхранение на данни)**

**ЗАБЕЛЕЖКА:** Поддръжката на определени опции в Computer Setup може да се различава в зависимост от хардуерната конфигурация.

**Таблица 3 Computer Setup – Storage (Инсталиране на компютъра – Устройства за съхранение на данни)**

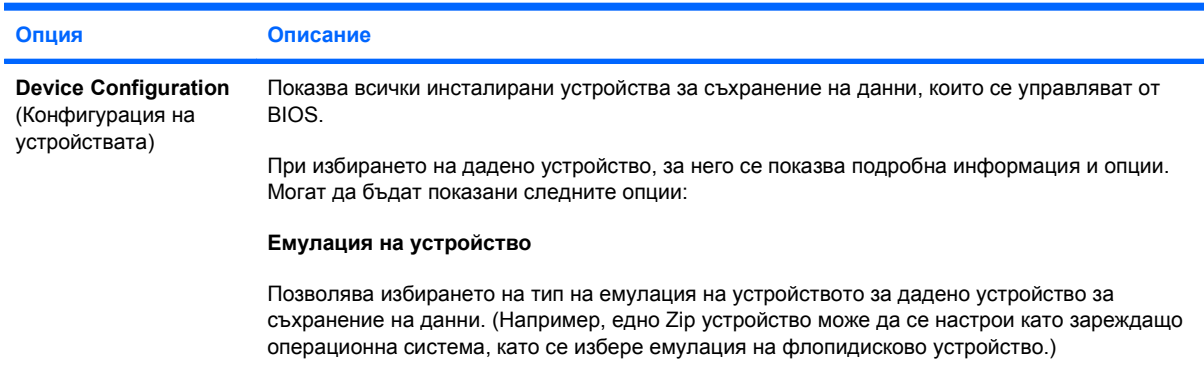

#### **Таблица 3 Computer Setup – Storage (Инсталиране на компютъра – Устройства за съхранение на данни) (продължение)**

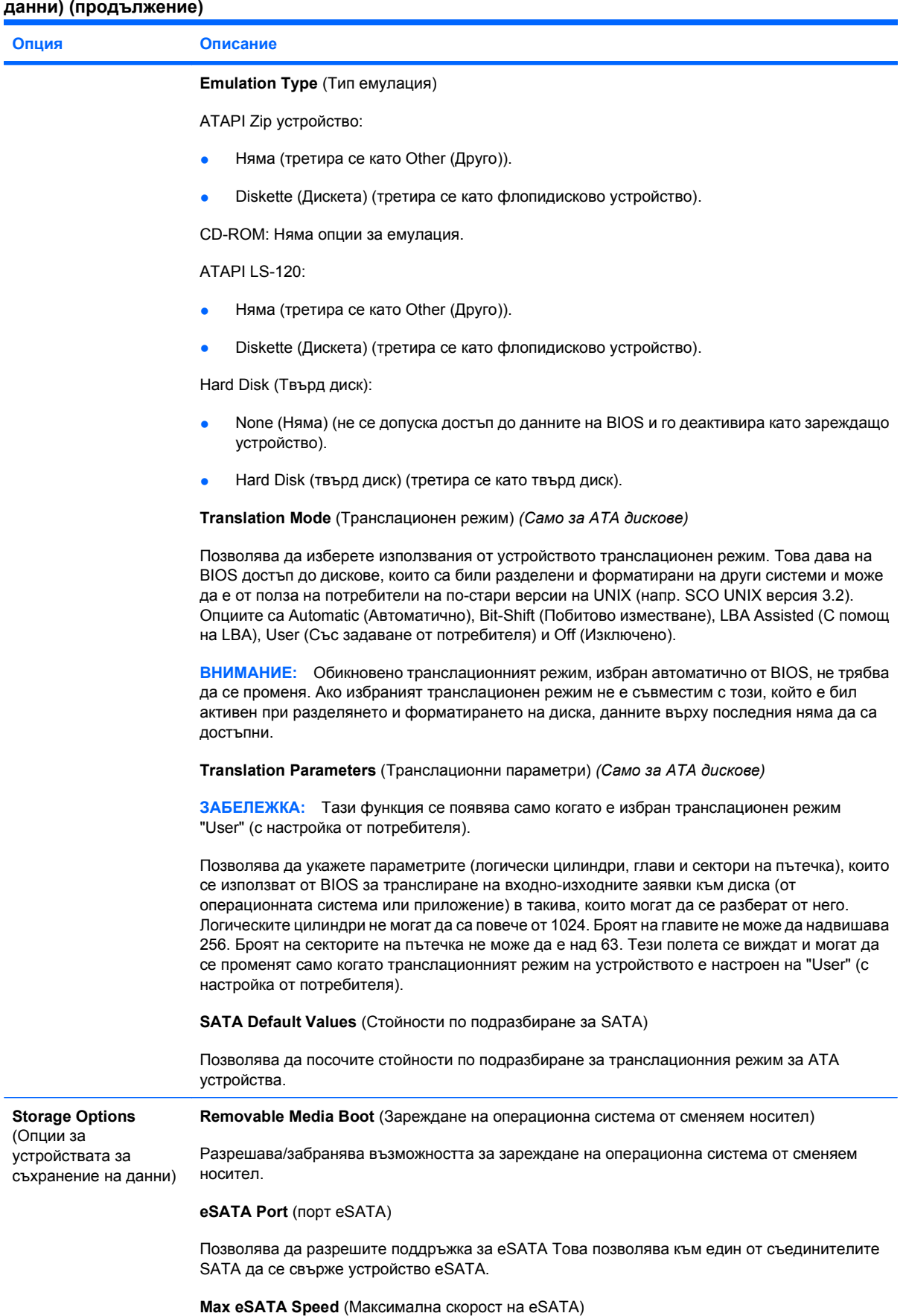

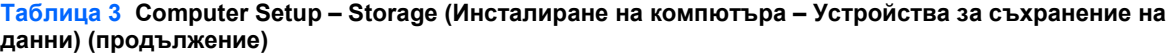

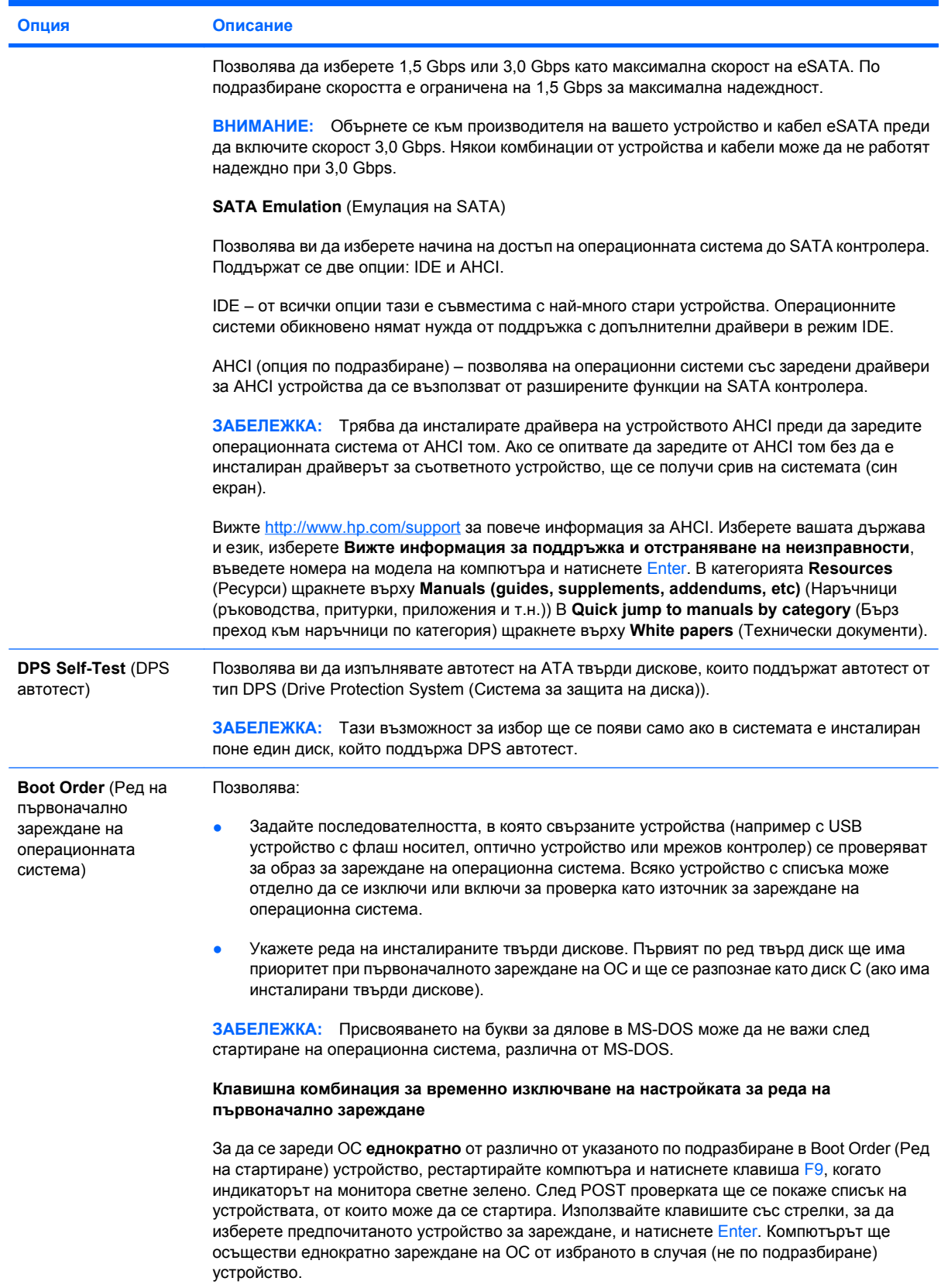

## <span id="page-12-0"></span>**Computer Setup – Security (Настройка на компютъра – Защита)**

**ЗАБЕЛЕЖКА:** Поддръжката на определени опции в Computer Setup може да се различава в зависимост от хардуерната конфигурация.

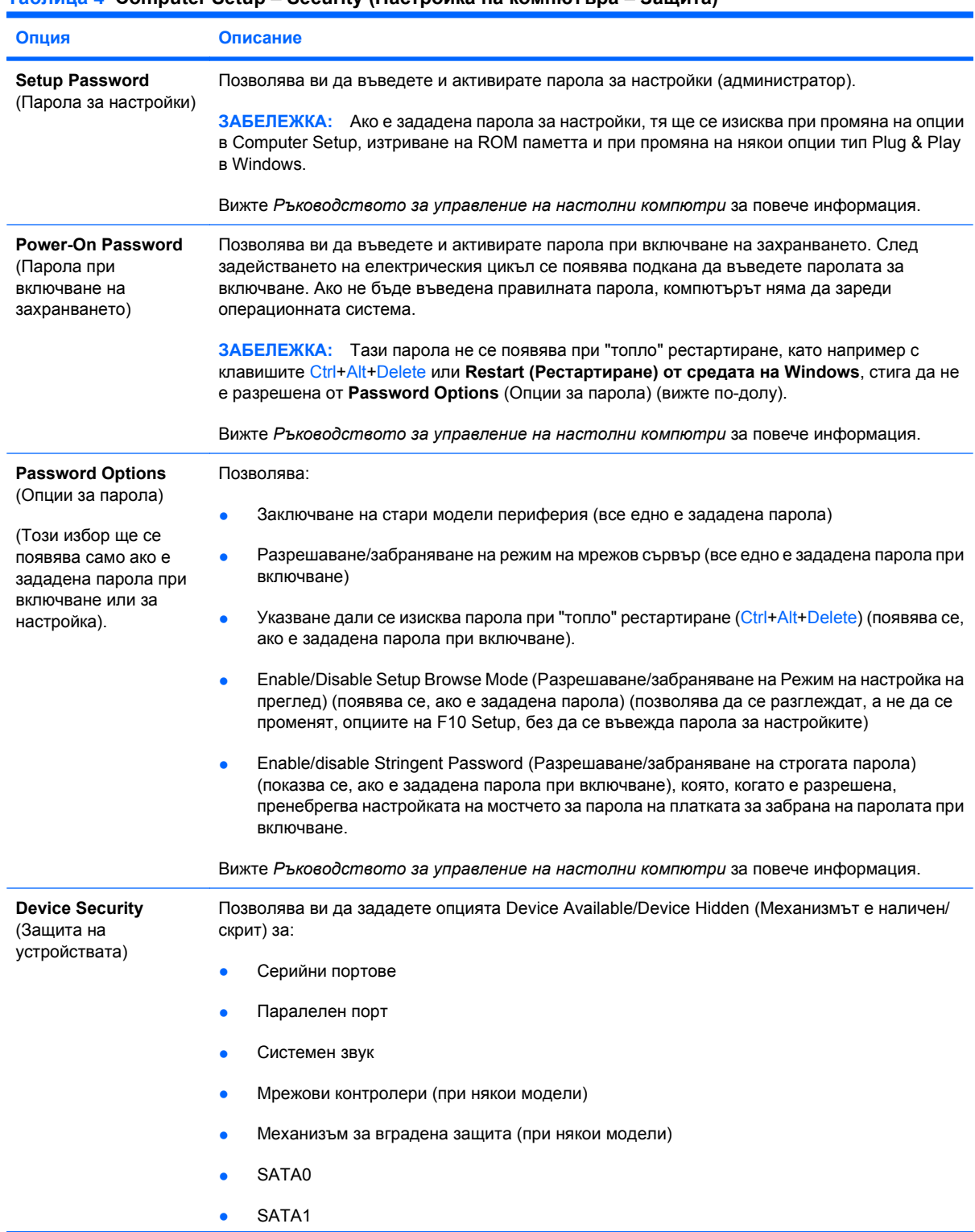

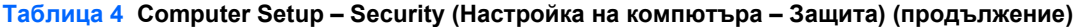

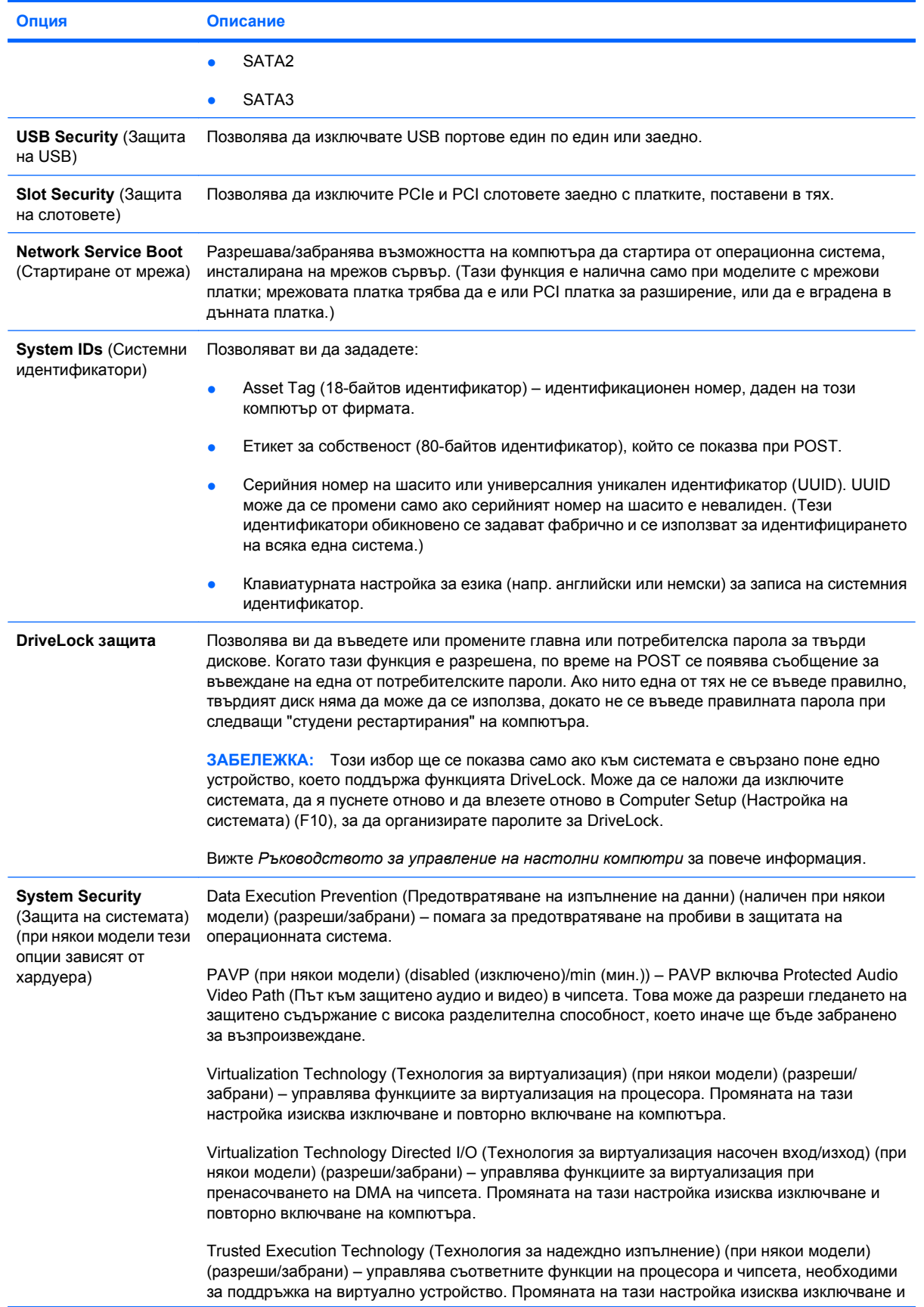

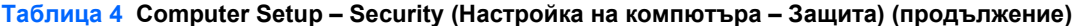

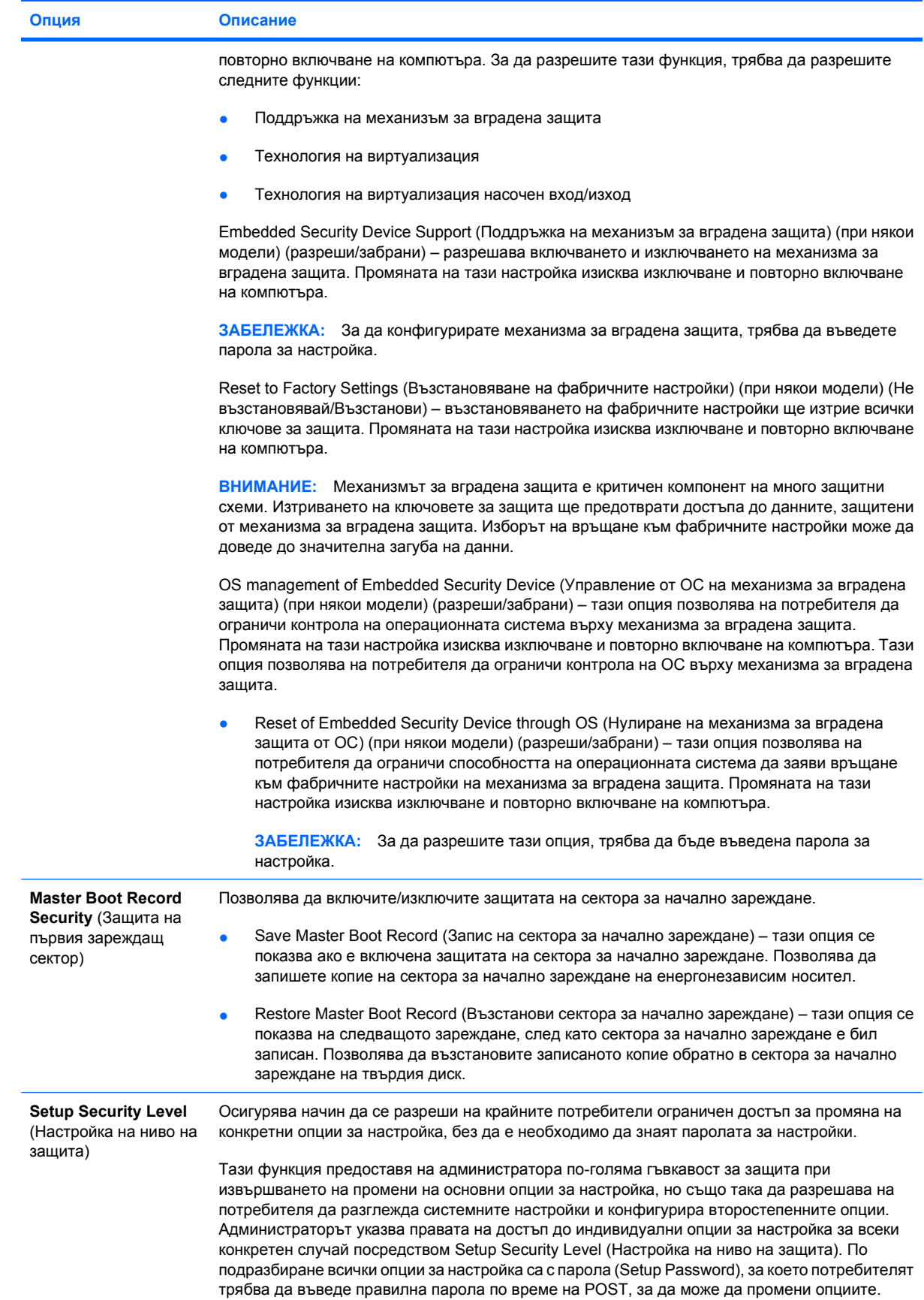

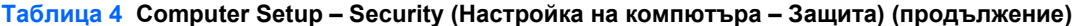

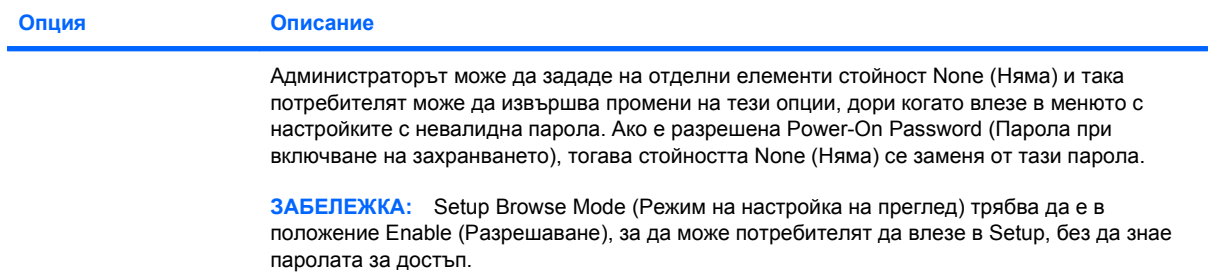

## <span id="page-16-0"></span>**Computer Setup – Power (Настройка на компютъра – Захранване)**

**ЗАБЕЛЕЖКА:** Поддръжката на определени опции в Computer Setup може да се различава в зависимост от хардуерната конфигурация.

#### **Таблица 5 Computer Setup – Power (Настройка на компютъра – Захранване)**

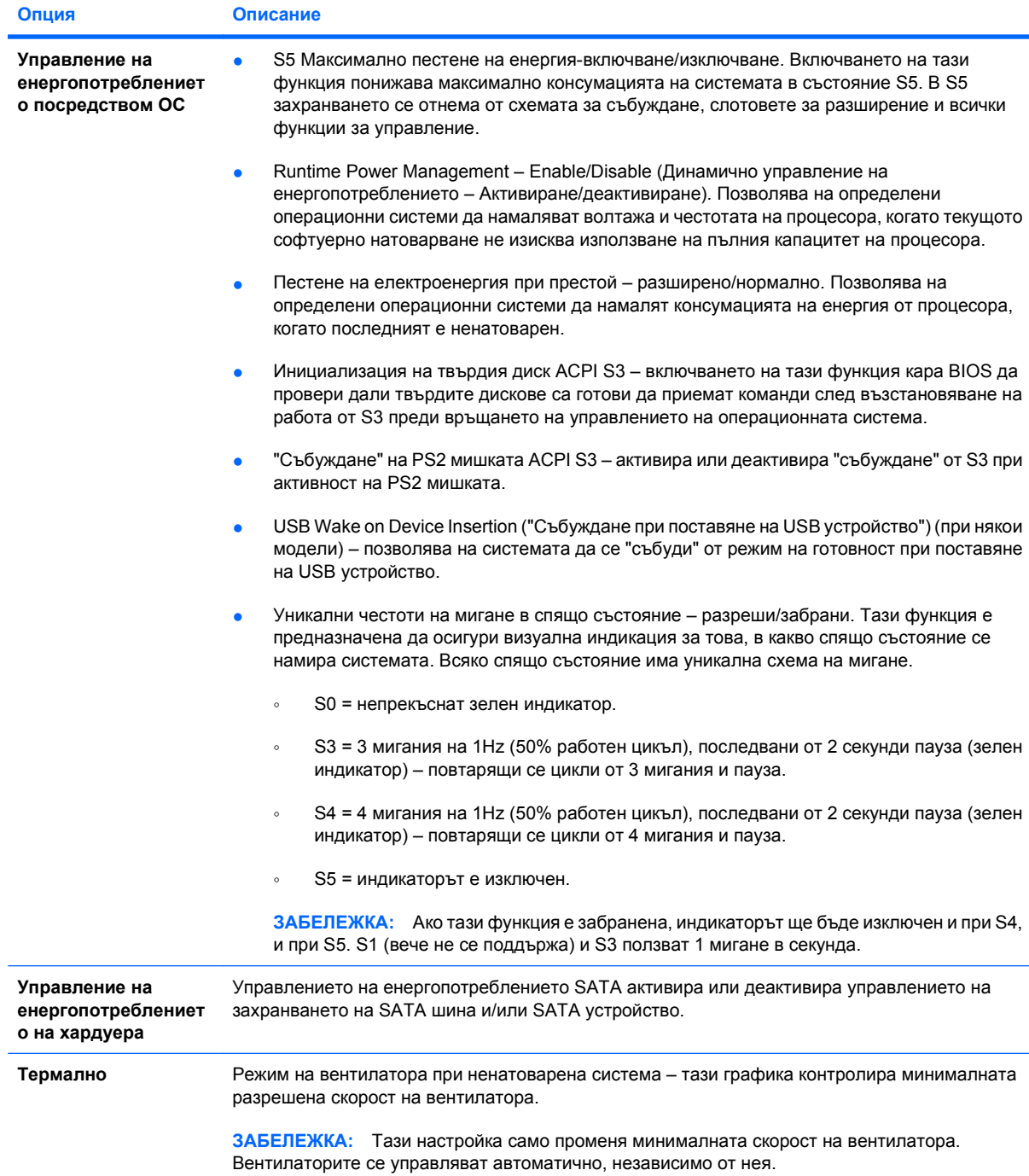

## <span id="page-17-0"></span>**Computer Setup – Advanced (Настройка на компютъра – Разширени)**

**ЭЛЬ ГЛЕЖКА:** Поддръжката на определени опции в Computer Setup може да се различава в зависимост от хардуерната конфигурация.

#### **Таблица 6 Computer Setup – Advanced (Настройка на компютъра – Разширени) (за напреднали потребители)**

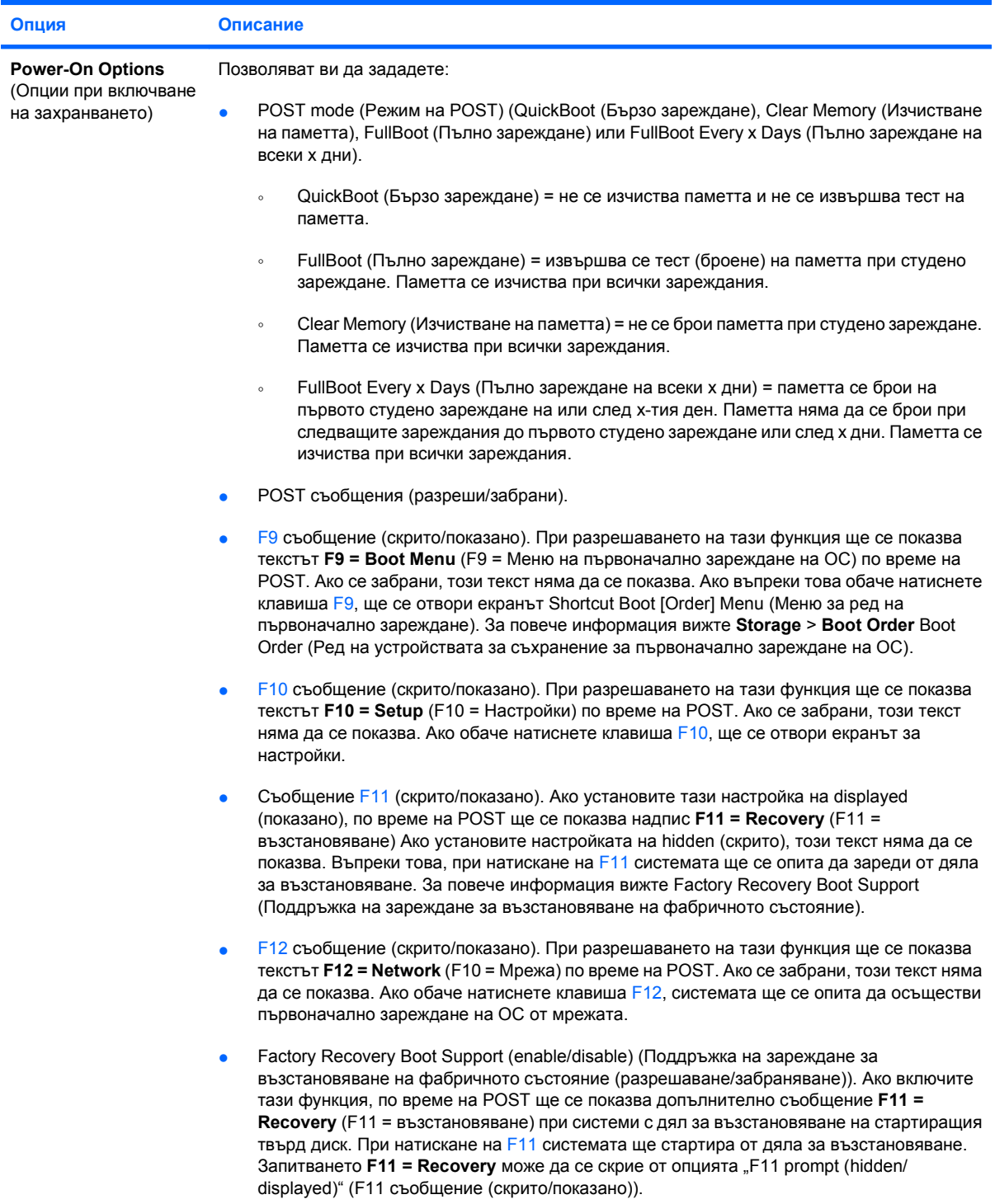

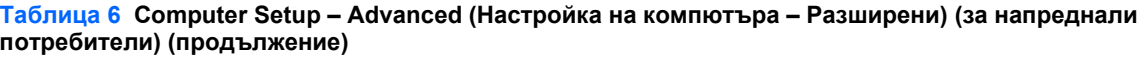

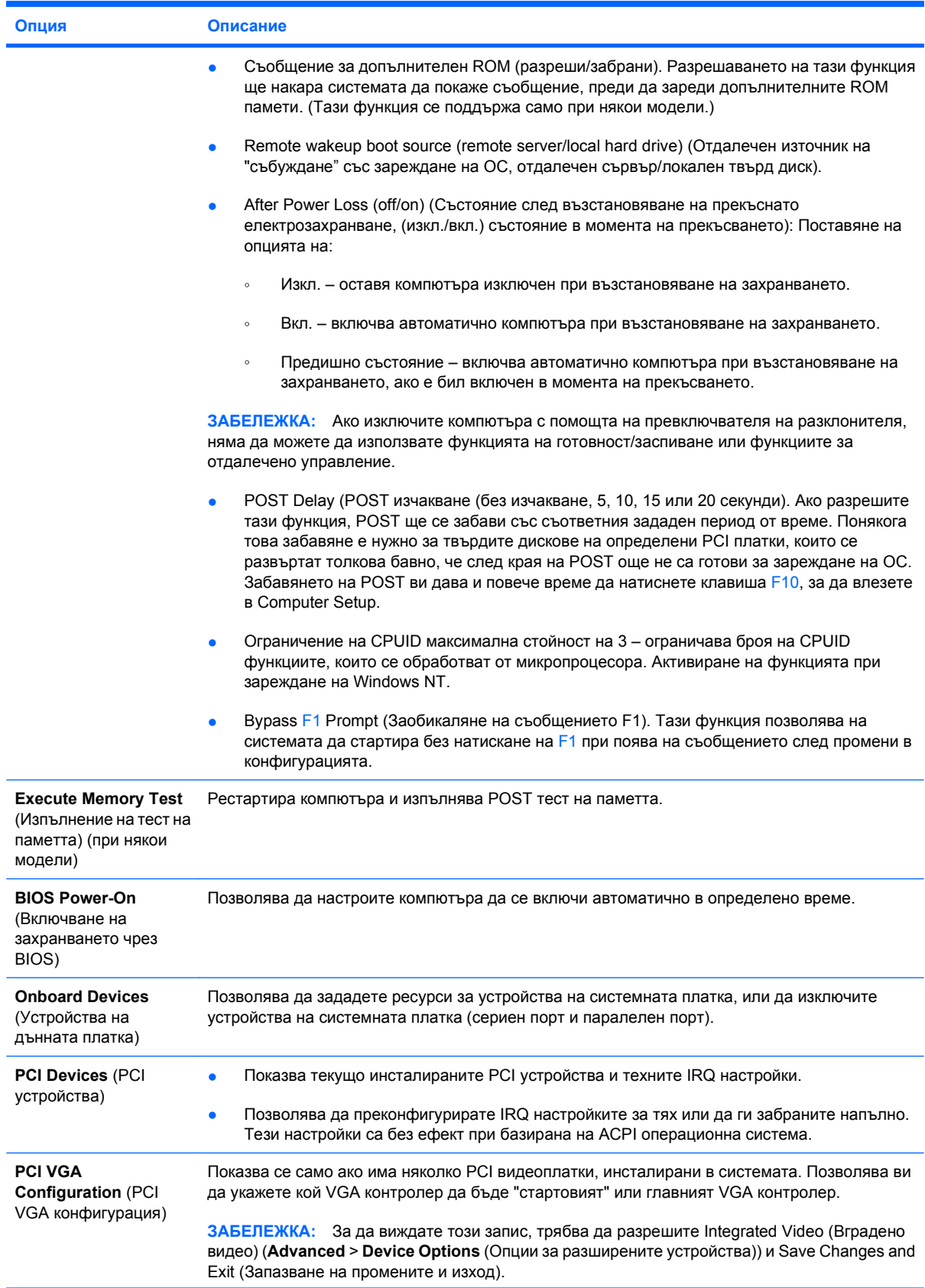

#### **Таблица 6 Computer Setup – Advanced (Настройка на компютъра – Разширени) (за напреднали потребители) (продължение)**

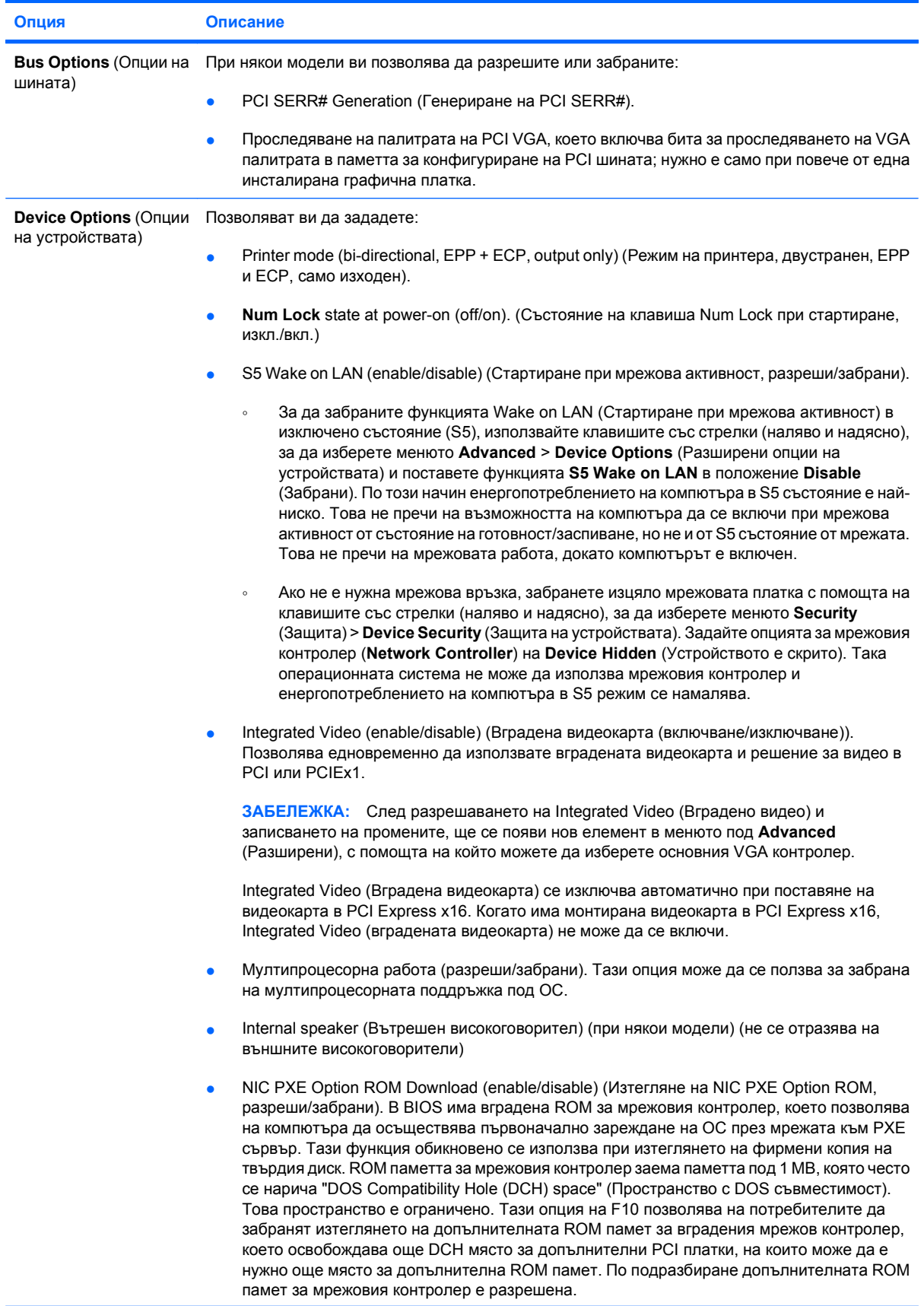

#### <span id="page-20-0"></span>**Таблица 6 Computer Setup – Advanced (Настройка на компютъра – Разширени) (за напреднали потребители) (продължение)**

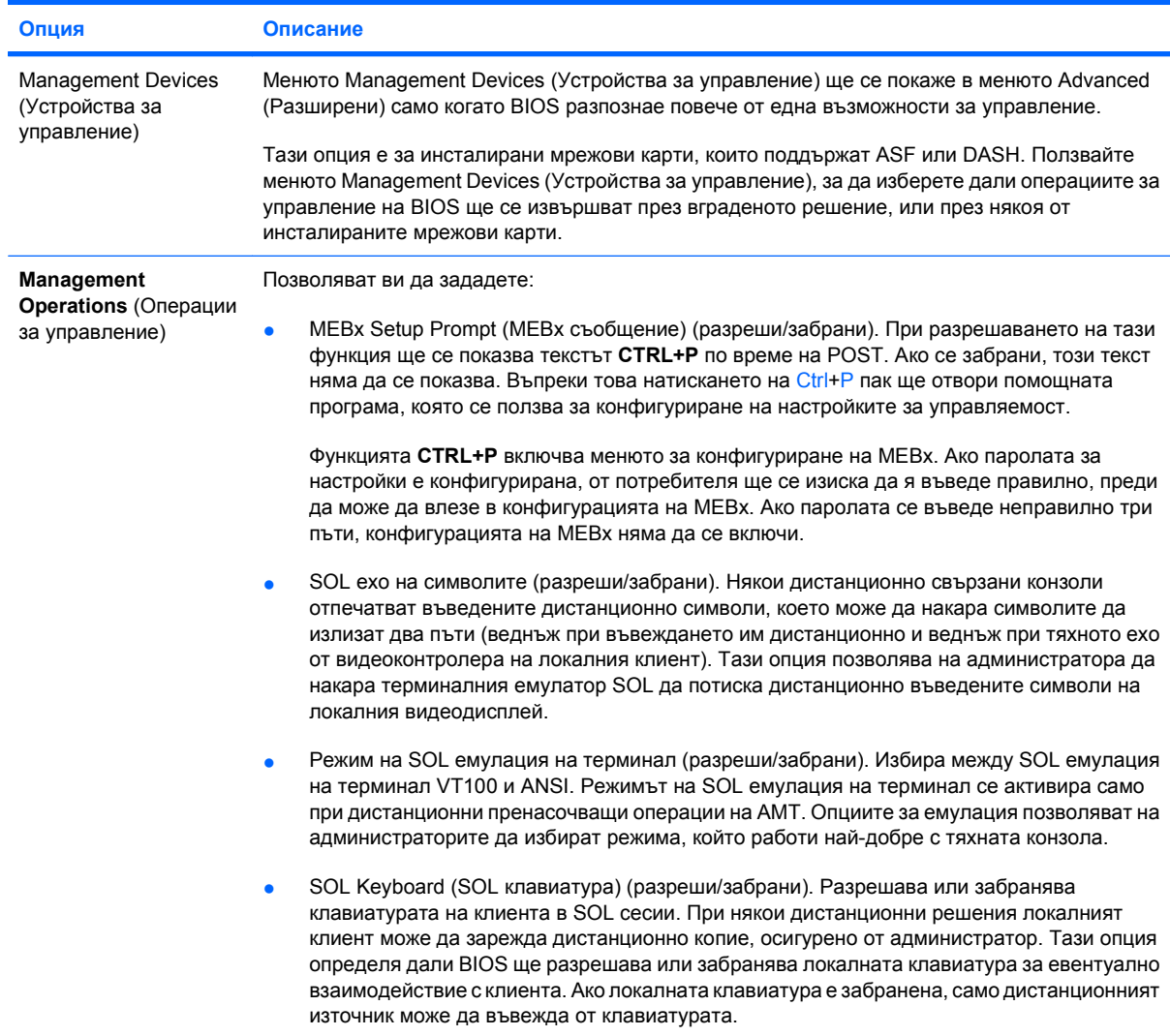

## **Възстановяване на конфигурационните настройки**

Този метод на възстановяване изисква първо да сте изпълнили командата **Save to Removable Media** (Запиши на сменяем носител) в помощната програма Computer Setup (F10), преди да настъпи потребност от възстановяване **Restore**. (Вижте [Save to Removable Media \(](#page-9-0)Запиши на сменяем носител) на [страница](#page-9-0) 4 в таблицата на Computer Setup – File (Настройка на компютъра – Файл).)

 $\mathbb{R}^n$  **ЗАБЕЛЕЖКА:** Препоръчително е да запишете евентуалните промени в конфигурацията на компютъра на USB устройство с флаш носител или на имитиращо дискета устройство (устройство за съхраняване на данни, което емулира дискетно устройство) и да запазите устройството за бъдеща употреба.

За да възстановите записаната конфигурация, поставете USB устройството с флаш носител или друго устройство за съхраняване на данни, емулиращо дискета, със записаната конфигурация и с помощната програма Computer Setup (Настройка на компютъра) (F10) изпълнете командата **Restore from Removable Media** (Възстанови от сменяем носител). (Вижте [Restore from](#page-9-0) [Removable Media \(](#page-9-0)Възстановяване от сменяем носител) на страница 4 в Computer Setup—File table (Настройка на компютъра – файлова таблица).)